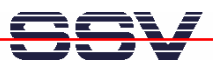

## **How to use the DNP/2486 Modbus-TCP demo**

The DIL/NetPC DNP/2486 starter kit DNP/SK29 is also with a pre-installed comprehensive Modbus-TCP demo available (order code DNP/SK29-MB). The software includes a Modbus-TCP server (*mbserver*), a Modbus-TCP command line client (*mbclient*) and a Modbus-TCP CGI client (*mbclient.cgi* and *mbclient.htm*) for the DNP/2486 embedded HTTP server.

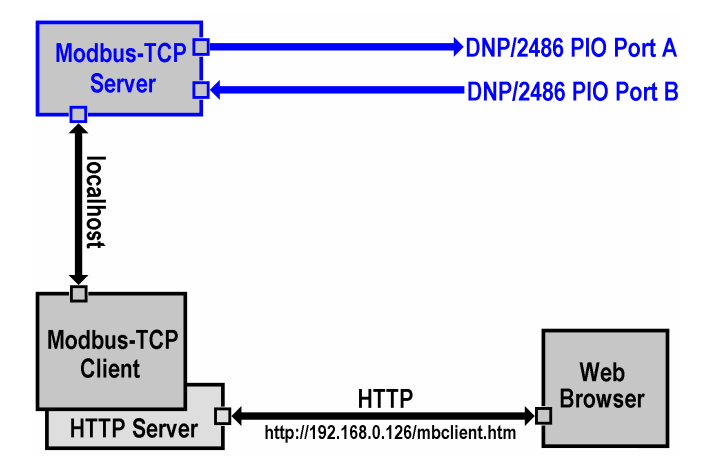

The DNP/2486 Modbus server allows Modbus-TCP-based access to the PIO Port A and Port B bits. Port A (PA0 – PA7) is used as an 8-bit output. Port B (PB0 – PB7) is used as an 8-bit input.

• **1. Step**: Use a Telnet session as root user and execute the following command line to run the pre-installed Modbus TCP server:

**mbserver** 

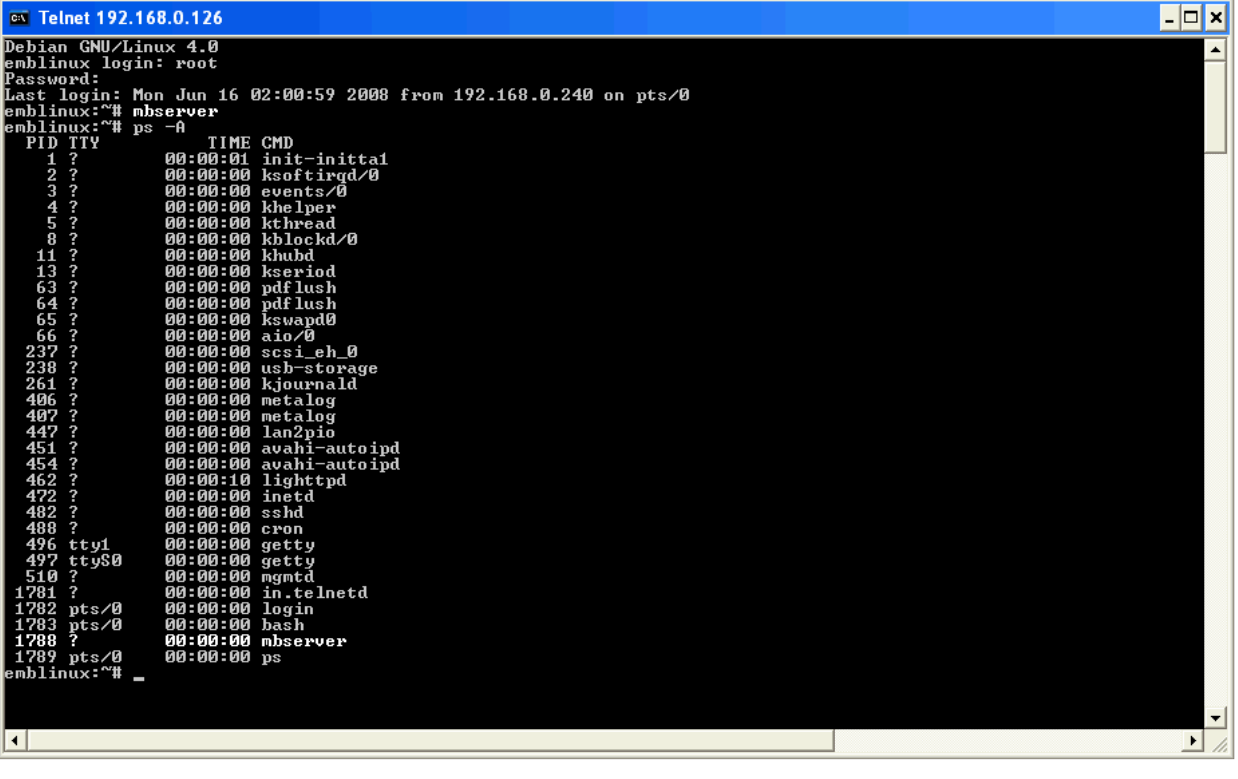

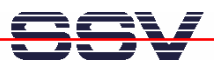

• **2. Step**: Please run a web browser on your PC and access the DNP/2486 Modbus-TCP CGI client with the following URI:

**http://192.168.0.126/mbclient.htm** 

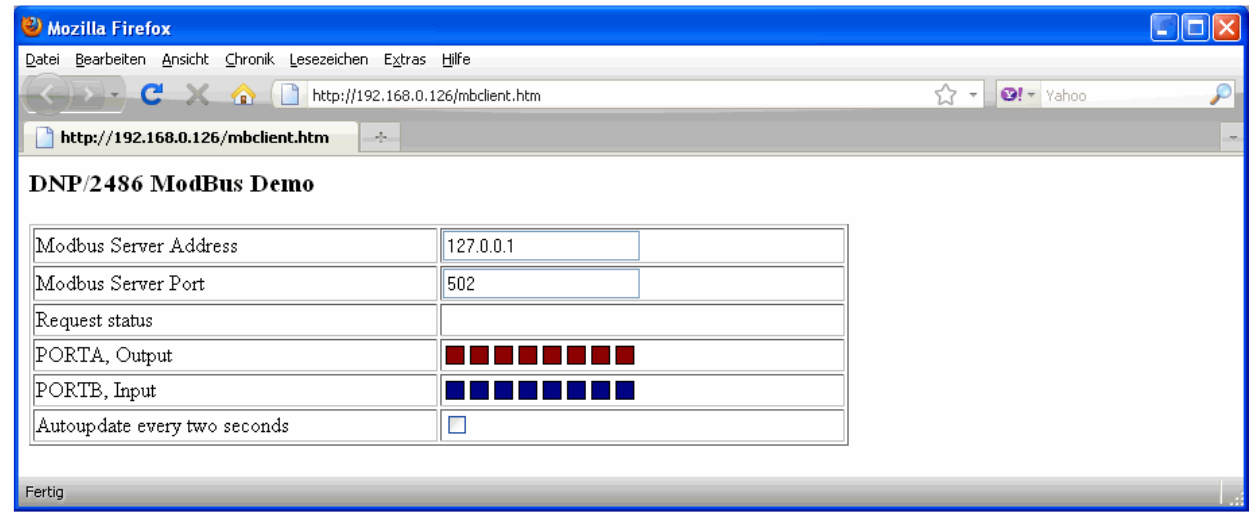

• **3. Step**: A mouse click to the "PORTA Output" controls within the browser windows turns the PIO Port A LEDs on the DNP/EVA11-SV1 evaluation board on and off.

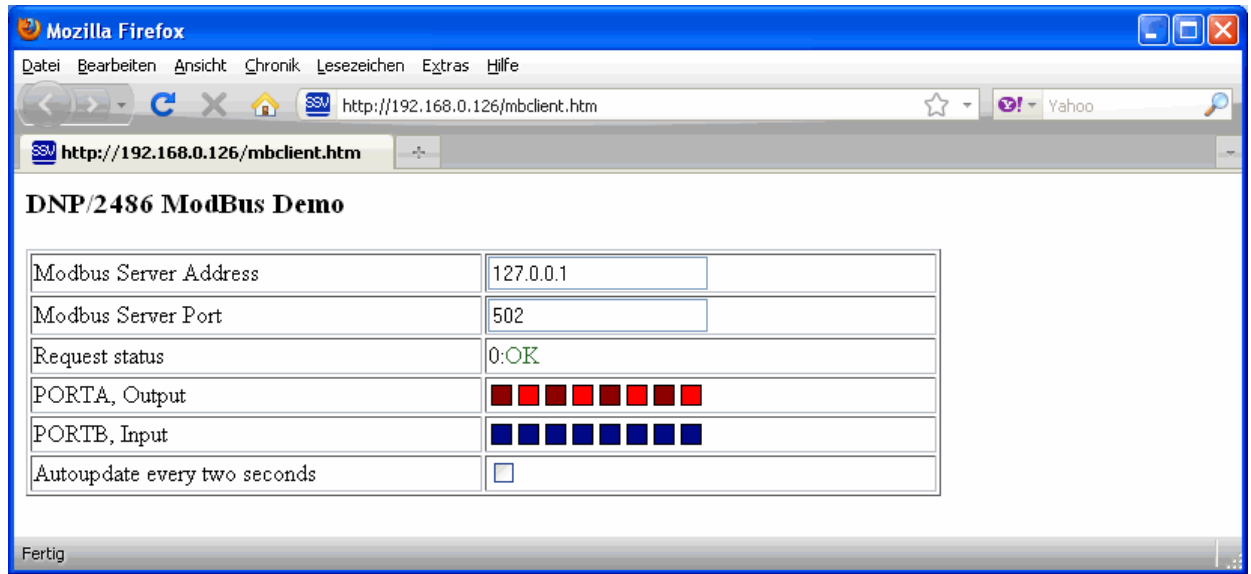

**Please note:** The Modbus server and client code for the DNP/2486 MAX-Linux is based on the original pre-tested Modbus TCP Toolkit code of the Modbus organization. This means the DNP/2486 implementation is 100%-compatible to the Modbus TCP protocol specification.

**Copyright notice:** This product includes software developed by the Modbus Organization, Inc and its suppliers. Copyright © 2004 – 2010 The Modbus Organization, Inc. All rights reserved.

That's all.